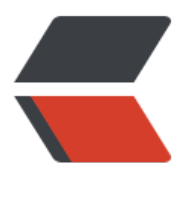

链滴

## docke[r 离](https://ld246.com)线安装

作者: xuyan1095

- 原文链接:https://ld246.com/article/1610957751934
- 来源网站: [链滴](https://ld246.com/member/xuyan1095)
- 许可协议:[署名-相同方式共享 4.0 国际 \(CC BY-SA 4.0\)](https://ld246.com/article/1610957751934)

## 1.下载安装包

下载https://download.docker.com/linux/centos/docker-ce.repo的docker-ce.repo文件

在 https://download.docker.com/linux/centos/7/x86\_64/stable/Packages/

下载[最新的 containerd.io, docker-ce和 docker-ce-cli](https://download.docker.com/linux/centos/docker-ce.repo)

然[后去 https://pkgs.org/download/container-selinux](https://download.docker.com/linux/centos/7/x86_64/stable/Packages/)

下载最新的container-selinux

都放到[/home/soft/docker/rpm目录下](https://pkgs.org/download/container-selinux)

2.安装

cd /home/soft/docker/rpm

#添加repo:将下载好的docker-ce.repo文件拷贝到/etc/yum.repos.d/下;

cp docker-ce.repo /etc/yum.repos.d/

#安装基本包(如果提前下好了其他系统依赖的话, 放到/home/soft/docker/rpm/base-rpm目录下)

cd base-rpm

rpm -ivh \*.rpm --force

#按顺序依次安装

cd ..

rpm -ivh container-selinux-2.119.2-1.911c772.el7\_8.noarch.rpm

rpm -ivh containerd.io-1.2.13-3.2.el7.x86\_64.rpm

rpm -ivh docker-ce-cli-19.03.12-3.el7.x86\_64.rpm

rpm -ivh docker-ce-19.03.12-3.el7.x86\_64.rpm

3.启动docker

systemctl start docker

4.可能出现缺依赖问题

去https://pkgs.org/上下对应的包

rpm -ivh xxx.rpm --force

整[个文件夹内所有包安](https://pkgs.org/)装

rpm -ivh \*.rpm --force